# **Micro USB Bluetooth 5.1Transmitter GBU621 Quick Start Guide**

## **V 1.0**

### ©All Right Reserved.

All trade names are registered trademarks of respective manufacturers listed. The Bluetooth name and the Bluetooth trademarks are owned by Bluetooth SIG, Inc. This manual may not be copied in any media or form without the written consent of original maker.

# TABLE OF CONTENTS

I

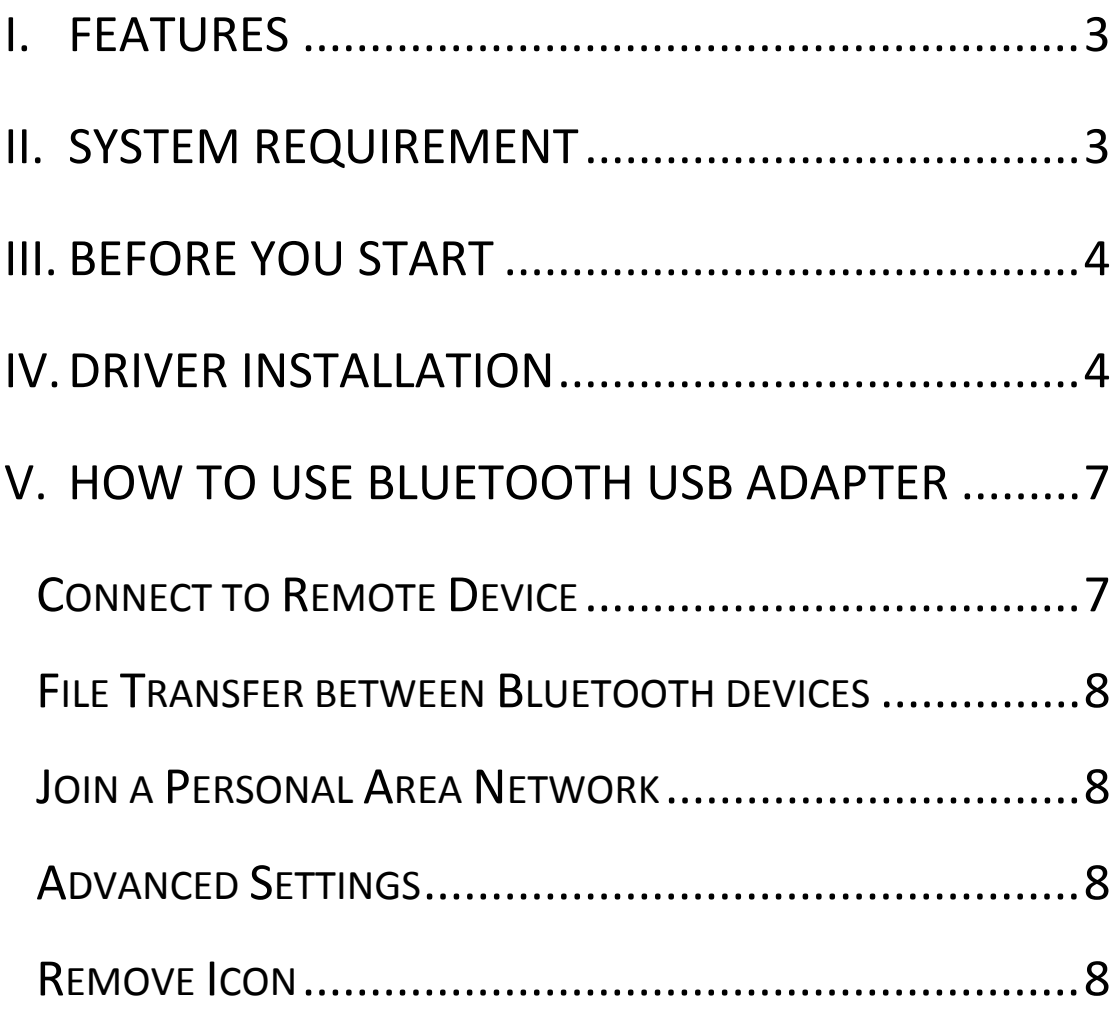

#### **WELCOME**

Thank you for your purchase of the Bluetooth USB Adapter. Featuring Bluetooth wireless technology, Bluetooth USB Adapter creates cable‐free connections between your PCs and other Bluetooth devices. Bluetooth USB Adapter supports Bluetooth 5.0 standard and compatible with all Bluetooth certified devices.

## **I. Features**

- Compliant with Bluetooth standard version 5.0
- (BR, EDR), LE dual mode
- Support for Microsoft Windows  $7/8.1/10/11$
- $\blacksquare$  Easy operate and set up.

# **II. System Requirement**

- Processor: Intel Celeron/ Pentium IV or above. AMD Athlon or above
- Operating System: Microsoft Windows 7 / 8.1 / 10 / 11
- System memory: based on Windows OS hardware requirements
- Hard Drive Free Space: 250MB or above

We still proposal end user your PC / Notebook system not more than one Bluetooth device (only one BT device), so final we wish the PC / Notebook can disable / removal build‐in the Bluetooth device hardware.

*Ps. How to removal your PC/notebook Bluetooth device hardware? You can contact your PC/notebook vendor let vendor tell you how to do removal Bluetooth device. Because each vendor build‐in Bluetooth device seat will different and then ask your PC/notebook vendor will be the fast way to correct.*

# **III. Before You Start**

Please remove any previous version of Bluetooth driver existing in your operation system.

The remove procedures are as follows:

Step 1: Click Start/Settings, then select Control Panel.

Step 2: In the Control Panel window, double click Add/Remove programs icon. Step 3: Find out the "REALTEK Bluetooth Driver" Software then remove it.

## **IV. Driver Installation**

#### **Step 1:**

Put Driver CD into CD

drive of your PC, an

auto‐installation

program will start to

guide you to complete

the installation step by

step.

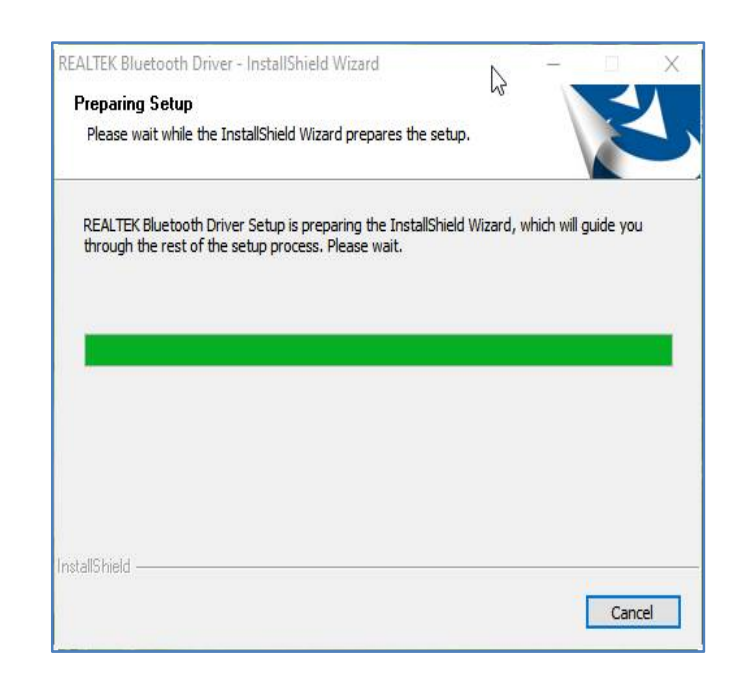

#### **Step 2:**

Please insert Bluetooth

USB Adapter and click

"OK" button to continue

installation.

#### **Step 3:**

After everything is

checked by setup

wizard, click "Next"

button to start

installation.

#### **Step 4:**

Installing driver's

dialogs are shown.

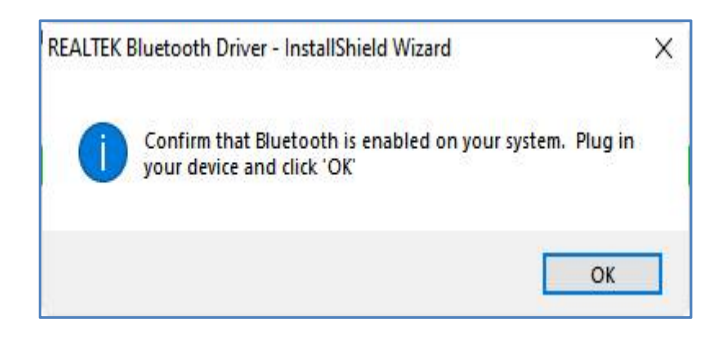

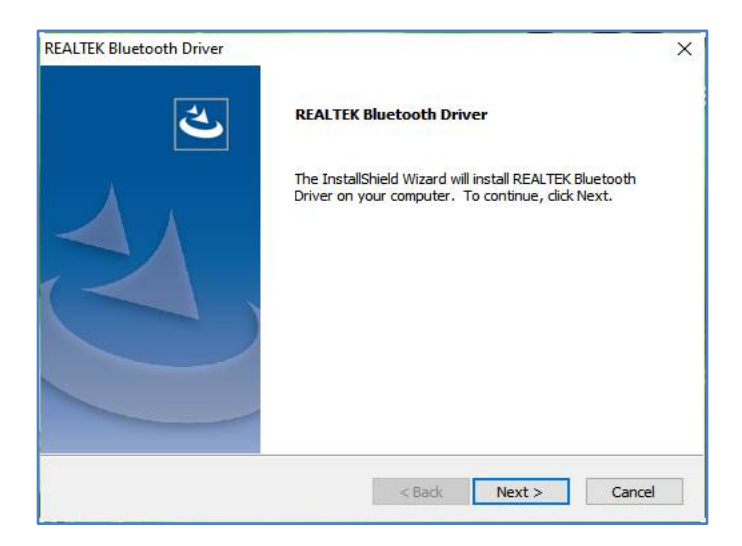

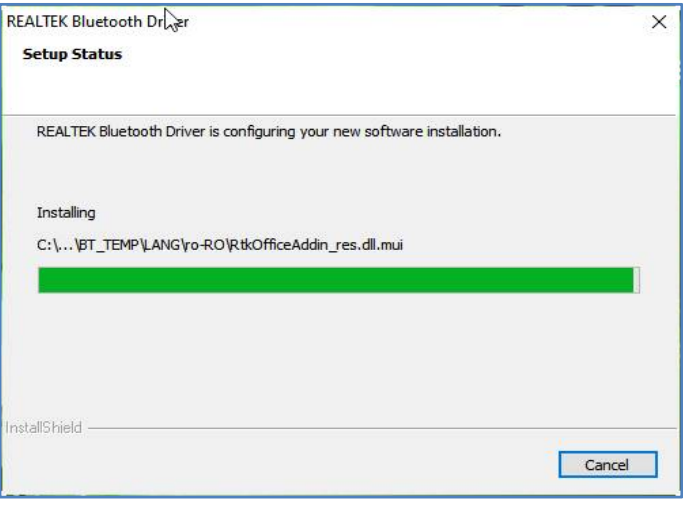

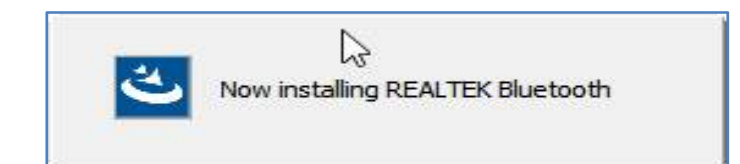

#### **Step5:**

Installation

Completed and

Click "Finish"

button.

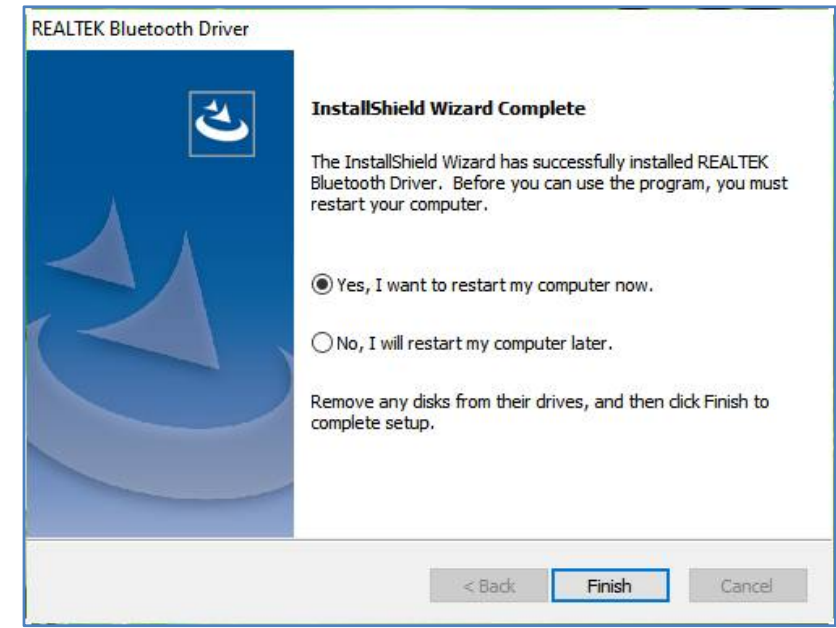

# **V.How to Use Bluetooth USB**

# **Adapter**

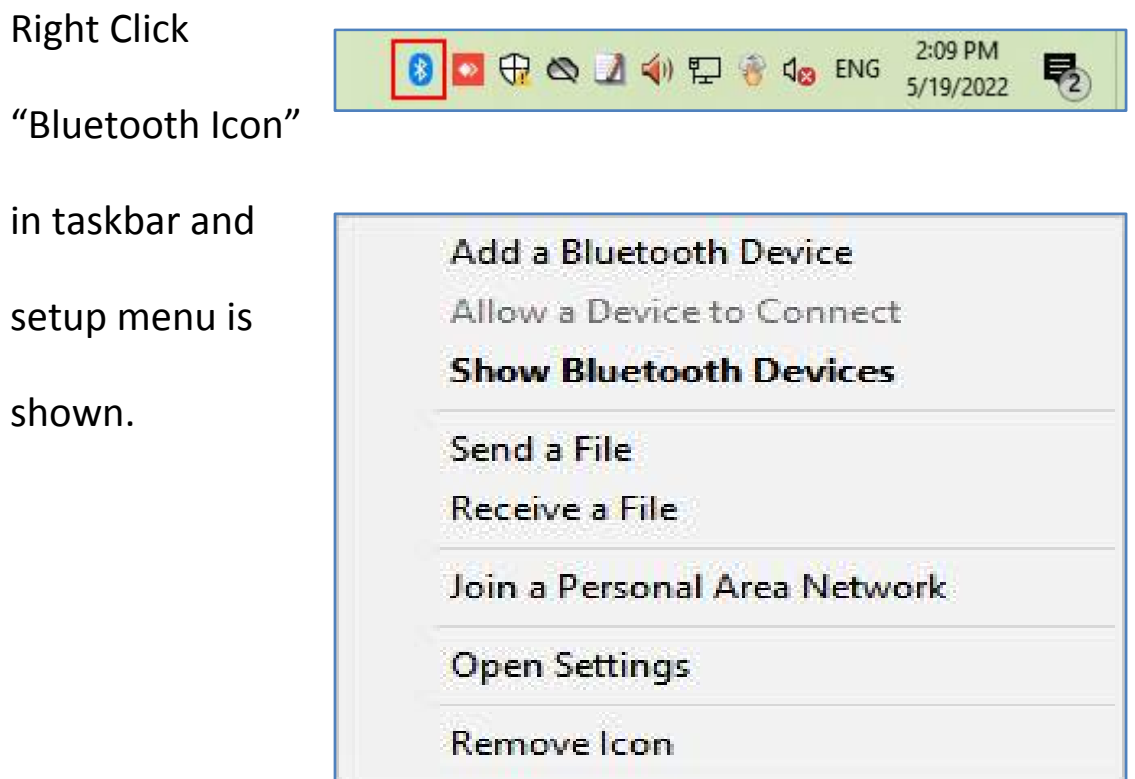

The basic connection of Bluetooth devices flow is below

## **Connect to Remote Device**

- **Turn on Bluetooth Device**
- Add a Bluetooth Device

https://support.microsoft.com/en‐us/windows/add‐a‐device‐to‐a ‐windows‐10‐pc‐ae095699‐4d4f‐40da‐8702‐e9662a855364

## **File Transfer between Bluetooth**

### **devices**

■ Send a File

https://support.microsoft.com/en‐us/windows/send‐files‐over‐bl uetooth‐in‐windows‐36f8cf26‐d1ff‐50d1‐4b73‐3a56e5b43e6a

Receive a File

https://support.microsoft.com/en‐us/windows/receive‐files‐over ‐bluetooth‐d8da2667‐e79b‐744c‐c135‐f58af38fc3ba

## **Join a Personal Area Network**

**Prerequisite** 

Remote Bluetooth Device contains the terminal of Wired,

Wi-Fi or Cellular connection in the network.

### **Advanced Settings**

**Den Settings** 

https://support.microsoft.com/en‐us/windows/how‐to‐find‐bluet ooth‐settings‐in‐windows‐5027e93e‐a6e8‐4b4f‐a412‐c6c6cd6f57 cc

### **Remove Icon**

■ Remove Bluetooth Icon from windows taskbar

**This device complies with Part 15 of the FCC Rules. Operation is subject to the following two conditions: (1) This device may not cause harmful interference, and (2) This device must accept any interference received, including interference that may cause undesired operation**

**This equipment has been tested and found to comply with the limits for a Class B digital device, pursuant to part 15 of the FCC Rules. These limits are designed to provide reasonable protection against harmful interference in a residential installation. This equipment generates, uses and can radiate radio frequency energy and, if not installed and used in accordance with the instructions, may cause harmful interference to radio communications. However, there is no guarantee that interference will not occur in a particular installation. If this equipment does cause harmful interference to radio or television reception, which can be determined by turning the equipment off and on, the user is encouraged to try to correct the interference by one or more of the following measures:**

- **Reorient or relocate the receiving antenna.**
- **Increase the separation between the equipment and receiver.**
- **Connect the equipment into an outlet on a circuit different from that to which the receiver is connected.**
- Consult the dealer or an experienced radio/TV technician for help.

**To assure continued compliance, any changes or modifications not expressly approved by the party responsible for compliance could void the user's authority to operate this equipment. (Example use only shielded interface cables when connecting to computer or peripheral devices).**

**This equipment complies with FCC RF radiation exposure limits set forth for an uncontrolled environment.** 

**This transmitter must not be colocated or operating in conjunction with any other antenna or transmitter.**

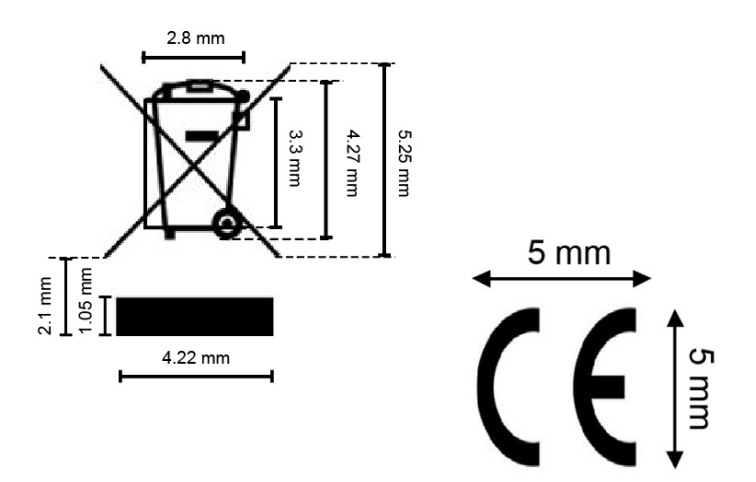